## Ασκήσεις της Microsoft Word – Τάξη Α'

## Ms Word - Tools 1

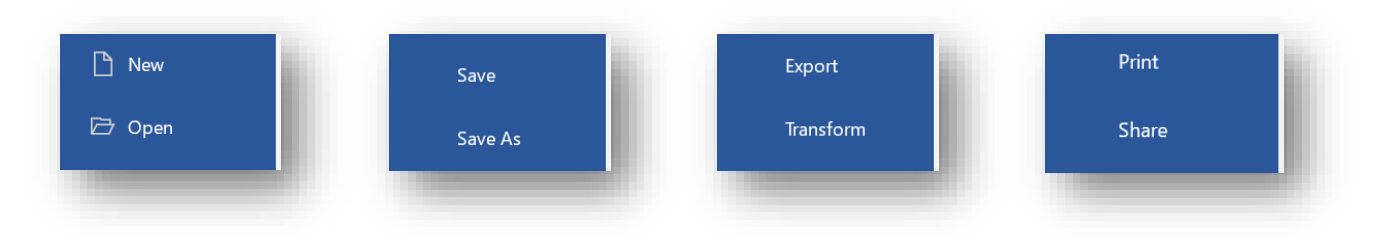

Με ποια εντολή Δημιουργούμε καινούργιο αρχείο κειμένου ;…New……

Ανοίγουμε ένα αρχείο από τον Υπολογιστή μας, κάνουμε μερικές αλλαγές και θέλουμε να το φυλάξουμε στο usb memory disk .Με ποια εντολή θα αποθηκεύουμε το αρχείο μας ; …Save As….

Ανοίγουμε ένα αρχείο από τον Υπολογιστή μας, κάνουμε μερικές αλλαγές και θέλουμε να το φυλάξουμε στο ίδιο χώρο του Υπολογιστή μας με το ίδιο όνομα .Με ποια εντολή θα αποθηκεύουμε το αρχείο μας ; ……Save…..

Με ποια εντολή ανοίγουμε ένα αρχείο κειμένου ;………Open…..

Με ποια εντολή εκτυπώνουμε το κείμενο μας ; …Print………

## Ms Word - Tools 2

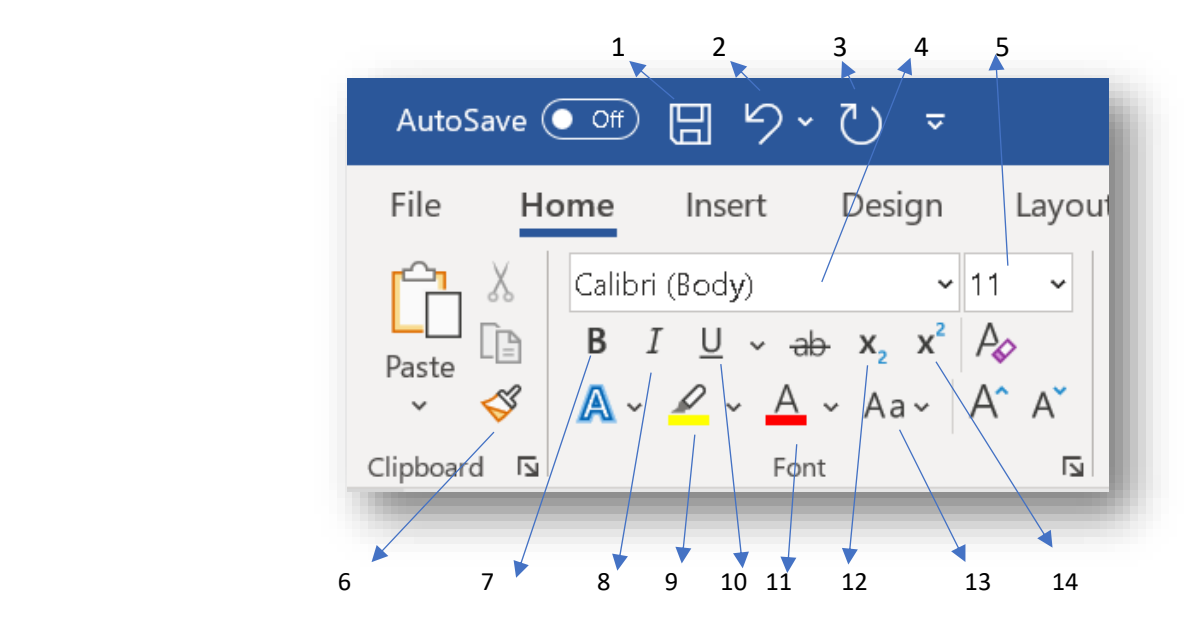

Γράψετε τις ονομασίες των εικονιδίων που δείχνει το κάθε τόξο.

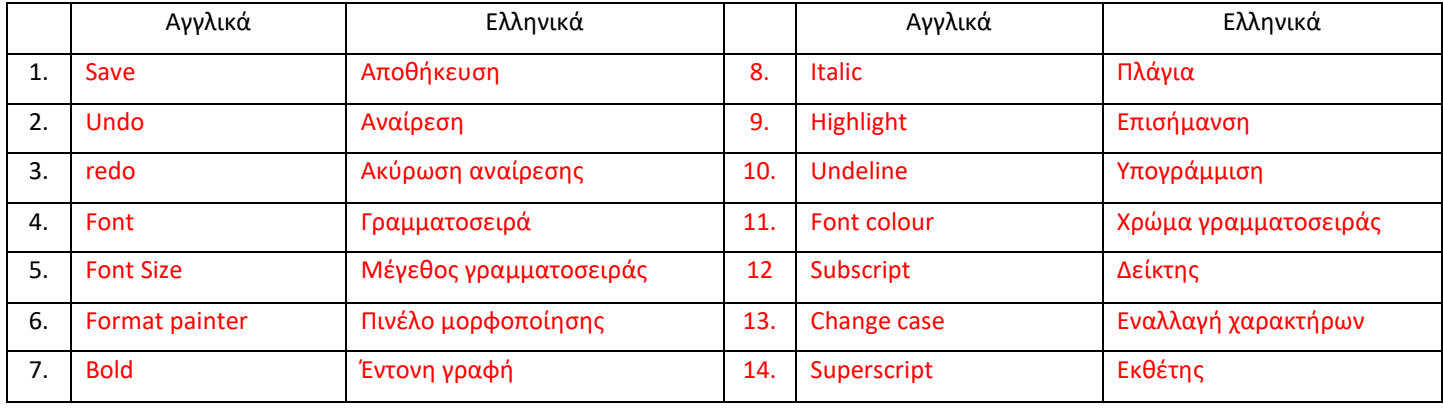

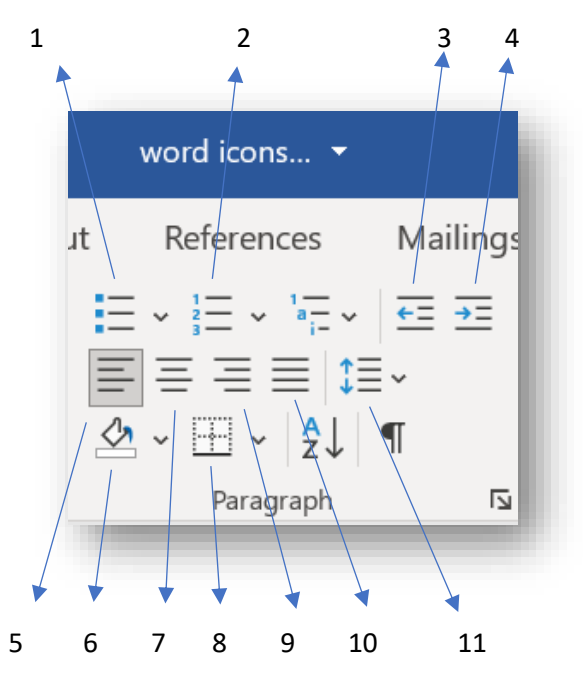

Γράψετε τις ονομασίες των εικονιδίων που δείχνει το κάθε τόξο.

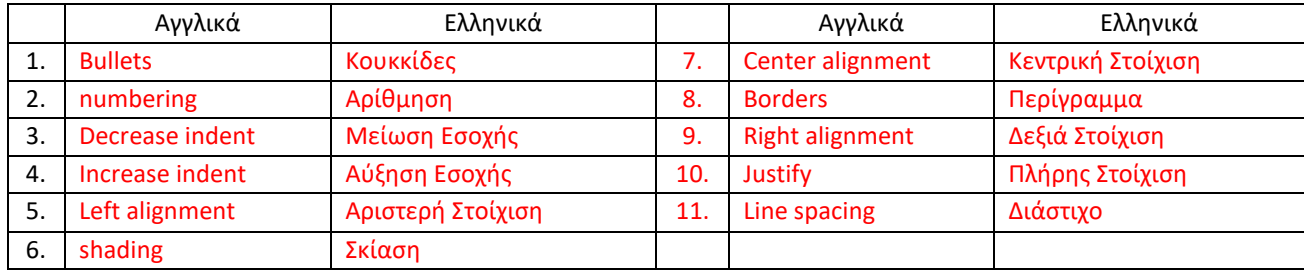

## Ms Word - Tools 4

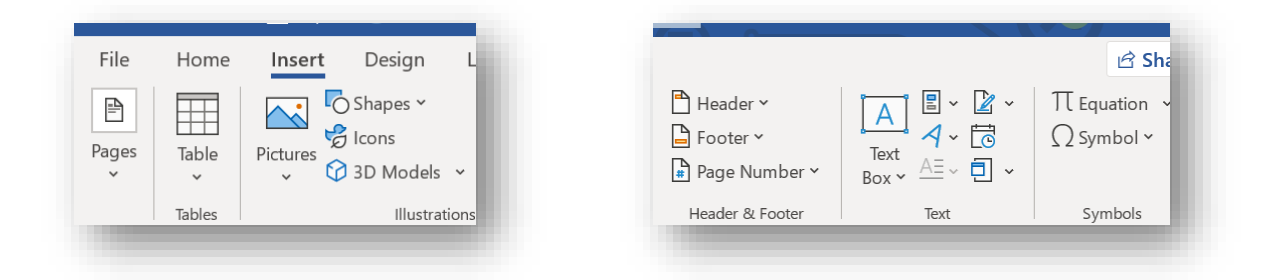

Με πιο εικονίδιο εισάγουμε εικόνες ;…………Pictures……………… Με πιο εικονίδιο εισάγουμε σύμβολα ;………Symbols……….. Με πιο εικονίδιο εισάγουμε πίνακα ;……Table……….. Με πιο εικονίδιο εισάγουμε σχήματα ;…………Shapes……….. Με πιο εικονίδιο εισάγουμε κεφαλίδα ;……Header………….. Με πιο εικονίδιο εισάγουμε υποσέλιδο;………………Footer…….. Με πιο εικονίδιο εισάγουμε Αρίθμηση Σελίδας ;……Page Number…..